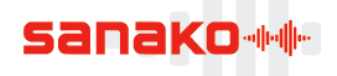

**Document name d.m.yyyy Product name and version**

## **Automatic token activation in Sanako Pronounce**

Sanako Pronounce v. 2.6.3 includes an automatic token activation process for large-scale installation. This allows the person doing the software installation to automatically activate the software token during installation without having to enter it manually on each computer.

The automatic token activation is done with a one-line .bat file that can be created on the basis of a template file that is available on the [Sanako Pronounce download page.](http://software.sanako.com/pronounce/)

**Please note:** Automatic token activation can currently only be used when installing the following components:

- Pronounce v. 2.6.3
- Pronounce Manager v. 2.6.3
- Mandarin Chinese language pack

## **How to use automatic token activation?**

**Note: The BAT file and installer file must reside in the same folder as the BAT file does not specify a full folder path**

- 1. Download the Pronounce software and the template BAT file from the [Sanako Pronounce download page](http://software.sanako.com/pronounce/)
- 2. Edit the BAT file to include the name of the installer you are running and your token information

**Template BAT file:** @start "" InstallerName.exe /quiet token= WRITE-YOUR-ACTIVATION-TOKEN-HERE

**Example of edited BAT file** @start "" PronounceInstaller.exe /quiet token= ABC12-DEF34-GHI56-JKL78-MNOP9

3. Run the BAT file on each computer

The switch "/quiet" will run the installation without displaying any installation dialogs. If you want to view the installation dialogs you can simply take the switch out.